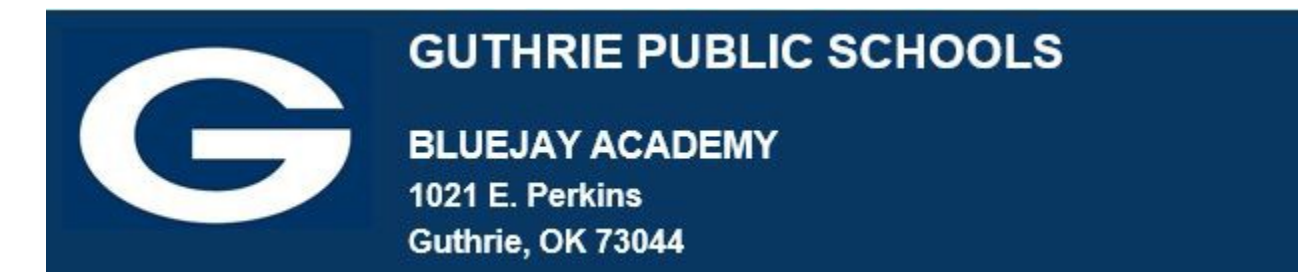

## **GPS SCHOOL E-MAIL & GOOGLE DRIVE**

*Google School Mail: if you have not yet accessed your School Google Mail, please go to mail.google.com* using the log in information of: FirstName**.**[LastName@guthrieps.net.](mailto:FirstName.LastName@guthrieps.net) Remember, this uses your "real" first name, not your "go by" name.

If you are a JH-HS student new to the district, your password will be Bluejays2 and you will be prompted to change it using the parameters below.

If you are a returning Guthrie Schools student, use the password you originally chose. If you do not remember, try Bluejays2.

Password Parameters:

- Something you can remember & type correctly each time!
- Do not use your girlfriend's or boyfriend's name, because if you have a fight or break up….. eeks!
- Contains 8 or more characters that must include:
	- o An Uppercase Letter o A Lowercase Letter o
		- A Number
	- o A Special Character

## **If you cannot log in to your School E-mail or your School Google Drive account, please complete this***[form](https://forms.gle/9RRqApmnVnQfLoHc9)***.**

If you submit the form, please wait for us to reset your information. An e-mail will be sent to the address listed on the form. You can then complete the assignment.

All Guthrie Public Schools students have free storage space in Google Drive.

To access **Google Drive** for Students, go to drive.google.com or use the Google apps access method provided with your device.

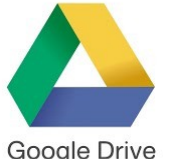

The login for Google Drive is the same as your School/Google E-mail log in and password. As you go through the year, all items created for your classes should be saved in your Google Drive.

Google Drive is Google's online service for storing and managing your documents in the "cloud." Google for Education is designed specifically for educational use.

## The basic **Google Apps** are:

- Google Docs (word processing)
- Google Sheets (spreadsheets)
- Google Slides (presentations)
- Google Drawing
- Google Forms

All Google Apps are free.

**Google Chrome Browser: you will also want to make sure your device or system has the Google Chrome Browser installed. This can be downloaded for free fro[m](http://google.com/chrome) <http://google.com/chrome>**